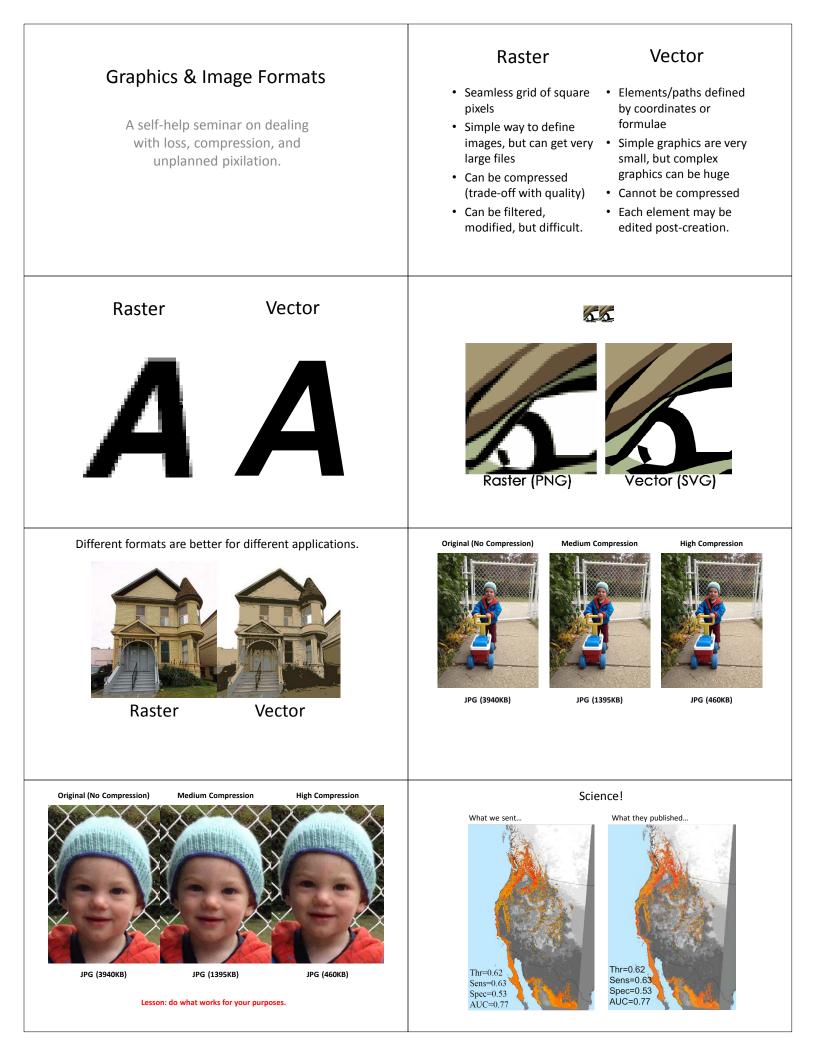

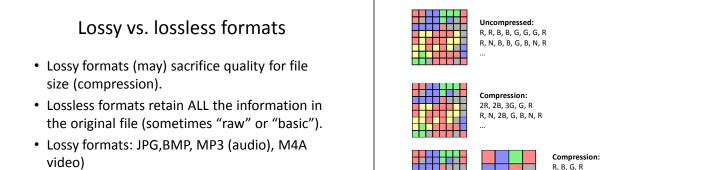

Lossless formats: JPG, PNG, TIF, WAV (audio)

The trick...

quality (lossless or proper compression).

balance your desired quality with file size.

Use the compression settings that best

Only compress when necessary When you compress, do it right!

Good articles on Wikipedia

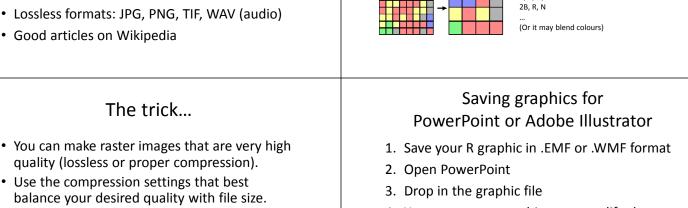

- 4. You must ungroup objects to modify them
- 5. Make desired changes

- Saving graphics for Adobe Illustrator
- 1. Save your R graphic as .PDF format (.EMF & .WMF will also work)
- 2. Open the file in Adobe Illustrator
- 3. Select all objects

All Poi

 The rules of thumb: Photos = rasters

Figures = vectors

- 4. Release the clipping mask (=ungroup)
- 5. Make desired changes
- 6. Save new file as .PDF or .AI file

R plot ArcGIS Illustrator

## Why would you bother with this?

- You just can't get R to do what you want. (Yes, this actually happens.)
- It's faster to do it after-the-fact. (But be careful. If your data changes...)
- · Making publication- or presentation- or website-specific figures.
- Formatting requirements that R cannot support (thesis, journal, etc.)

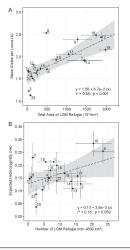

ggplot2 Illustrato

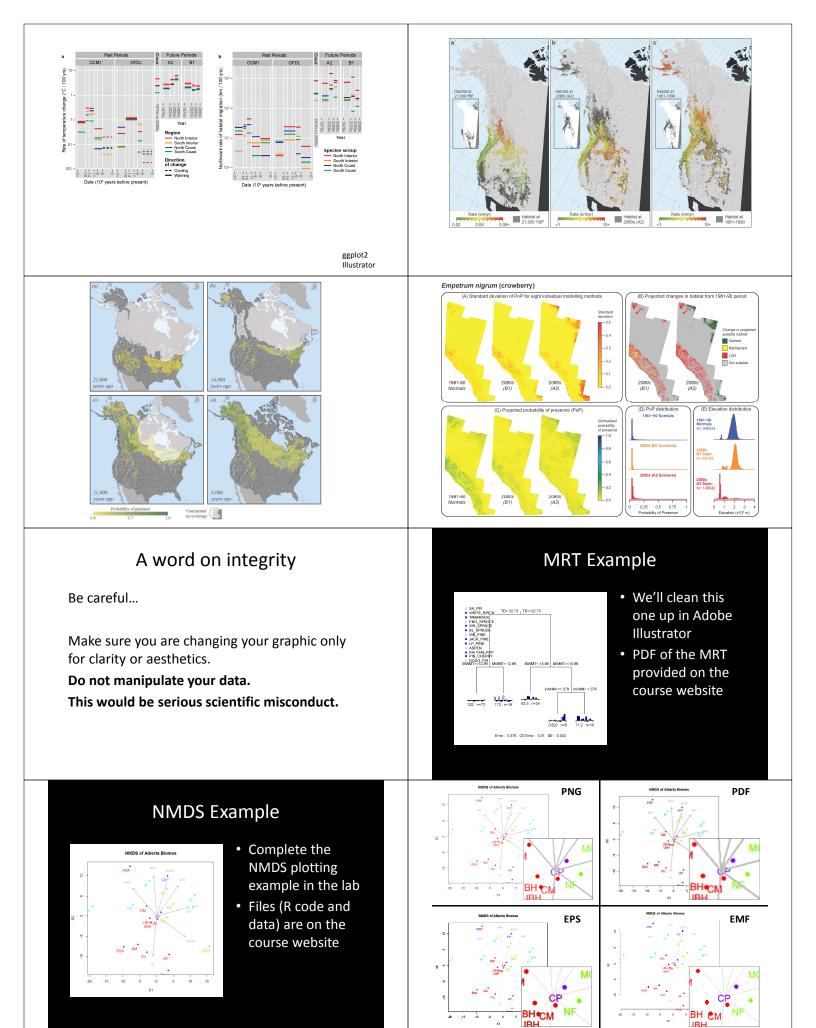

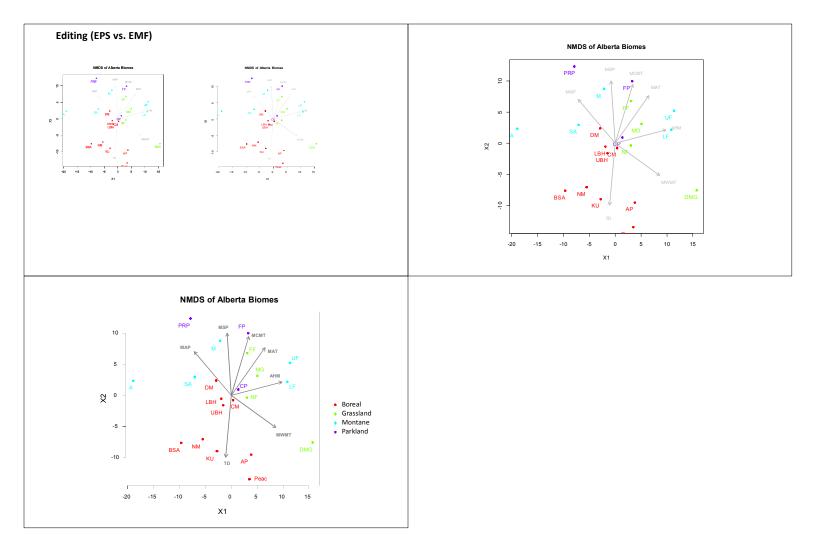